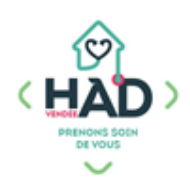

## **J'AJOUTE UN SUIVI MEDICAL**

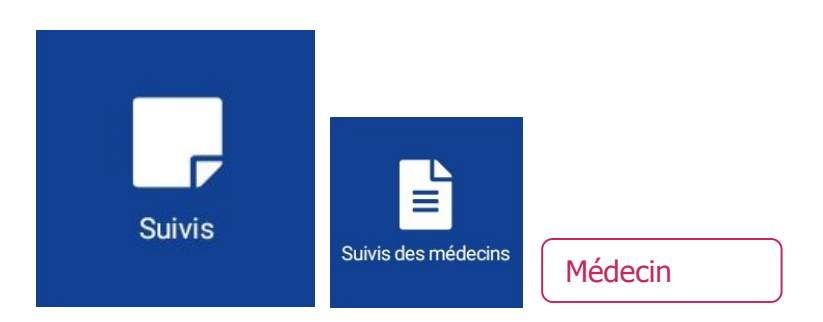

## **J'ajoute un suivi médical :**

Je suis sur le tableau de bord de mon patient ;

sinon :

- 1. Je clique sur le menu de gauche  $\equiv$  puis « Liste des patients »
- 2. Je tape le nom de mon patient, et je clique dessus
- 3. J'arrive sur son tableau de bord
- 4. Je sélectionne le pavé « Suivis »
	- Je peux consulter les suivis en naviguant sur les différents pavés
- 5. Je clique sur le **+** pour ajouter un suivi
- 6. Je choisi le type de suivi « Suivis des médecins »
	- Ou je sélectionne le pavé « Suivis des médecins » puis je clique sur le **+**
- 7. Je sélectionne le titre de mon suivi « Visite médecin traitant » dans la liste déroulante
- 8. Je saisi mon suivi en cliquant sur « Votre commentaire »
- 9. Je valide mon suivi ( $\checkmark$  en haut à droite)

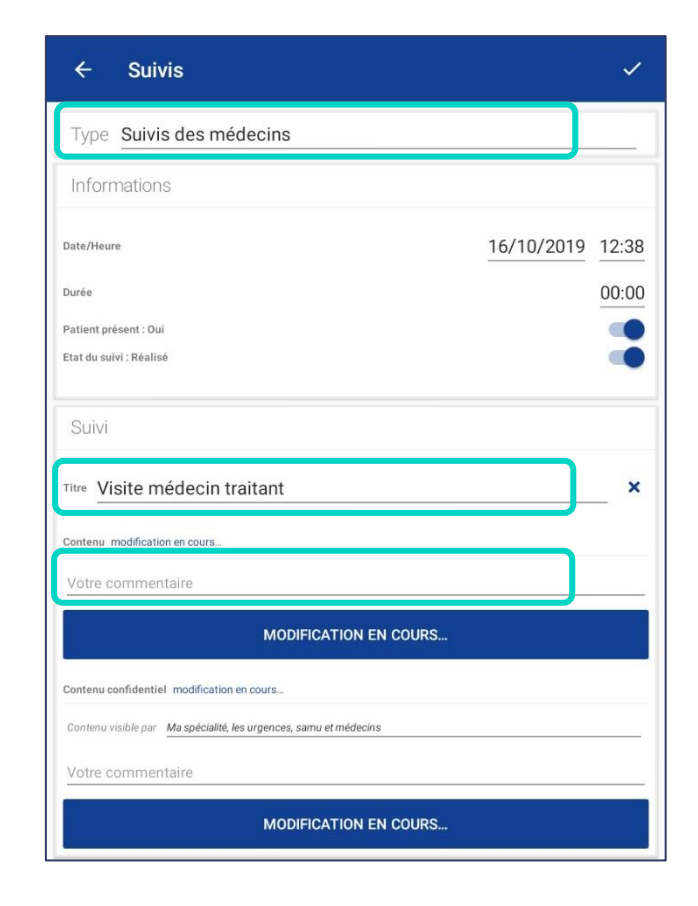